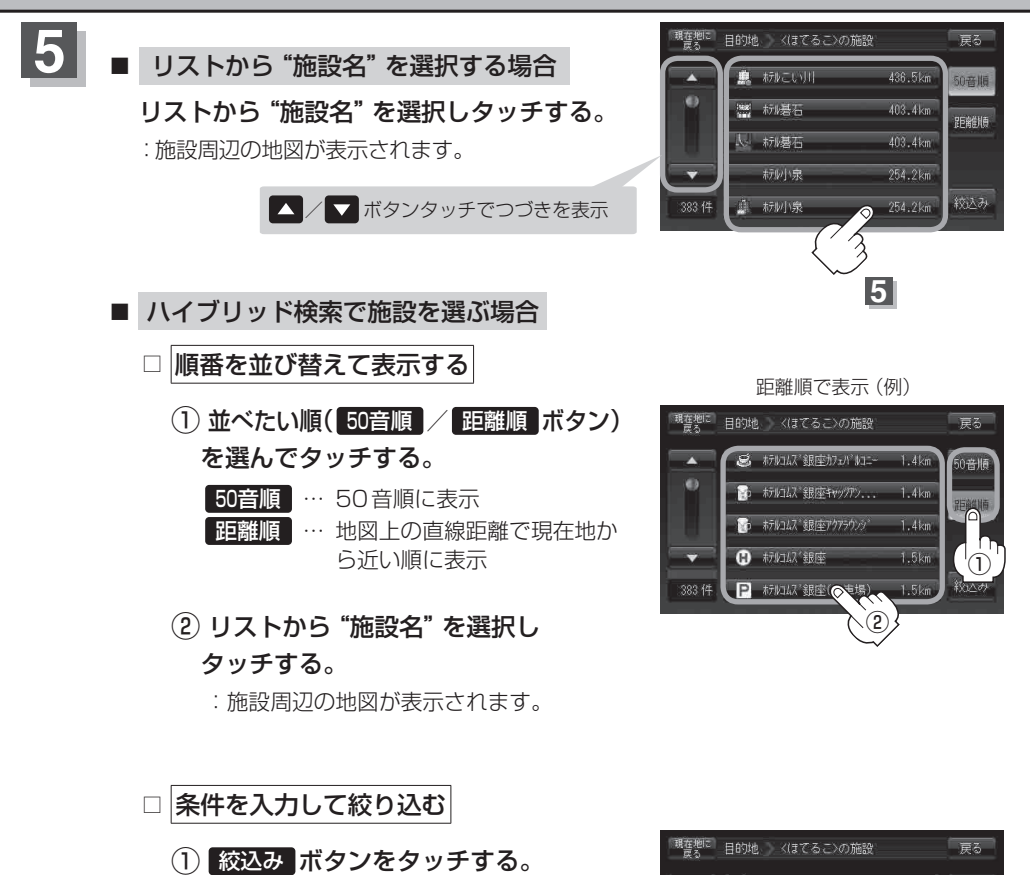

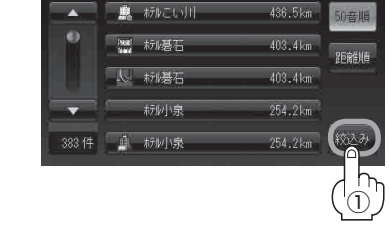

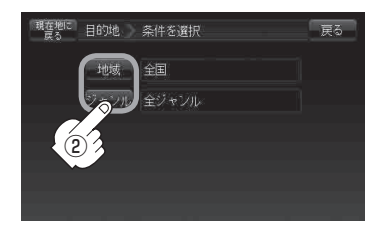

② 条件( 地域 / ジャンル ボタン)を 選んでタッチする。

:条件入力画面が表示されます。